# Simulink® Coder™ Getting Started Guide

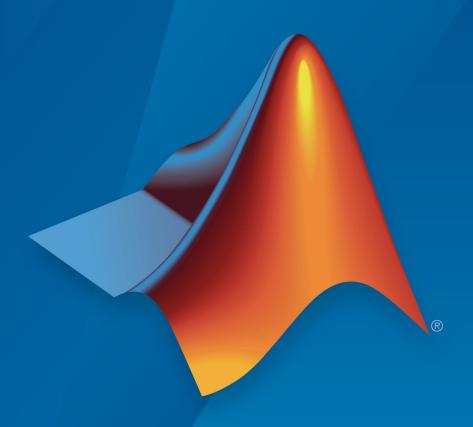

# MATLAB® & SIMULINK®

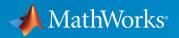

#### **How to Contact MathWorks**

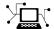

Latest news: www.mathworks.com

Sales and services: www.mathworks.com/sales\_and\_services

User community: www.mathworks.com/matlabcentral

Technical support: www.mathworks.com/support/contact\_us

T

Phone: 508-647-7000

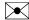

The MathWorks, Inc. 3 Apple Hill Drive Natick, MA 01760-2098

Simulink® Coder™ Getting Started Guide

© COPYRIGHT 2011-2018 by The MathWorks, Inc.

The software described in this document is furnished under a license agreement. The software may be used or copied only under the terms of the license agreement. No part of this manual may be photocopied or reproduced in any form without prior written consent from The MathWorks, Inc.

FEDERAL ACQUISITION: This provision applies to all acquisitions of the Program and Documentation by, for, or through the federal government of the United States. By accepting delivery of the Program or Documentation, the government hereby agrees that this software or documentation qualifies as commercial computer software or commercial computer software documentation as such terms are used or defined in FAR 12.212, DFARS Part 227.72, and DFARS 252.227-7014. Accordingly, the terms and conditions of this Agreement and only those rights specified in this Agreement, shall pertain to and govern the use, modification, reproduction, release, performance, display, and disclosure of the Program and Documentation by the federal government (or other entity acquiring for or through the federal government) and shall supersede any conflicting contractual terms or conditions. If this License fails to meet the government's needs or is inconsistent in any respect with federal procurement law, the government agrees to return the Program and Documentation, unused, to The MathWorks, Inc.

#### **Trademarks**

MATLAB and Simulink are registered trademarks of The MathWorks, Inc. See www.mathworks.com/trademarks for a list of additional trademarks. Other product or brand names may be trademarks or registered trademarks of their respective holders.

#### **Patents**

MathWorks products are protected by one or more U.S. patents. Please see www.mathworks.com/patents for more information.

#### **Revision History**

| April 2011     | Online only | New for Version 8.0 (Release 2011a)      |
|----------------|-------------|------------------------------------------|
| September 2011 | Online only | Revised for Version 8.1 (Release 2011b)  |
| March 2012     | Online only | Revised for Version 8.2 (Release 2012a)  |
| September 2012 | Online only | Revised for Version 8.3 (Release 2012b)  |
| March 2013     | Online only | Revised for Version 8.4 (Release 2013a)  |
| September 2013 | Online only | Revised for Version 8.5 (Release 2013b)  |
| March 2014     | Online only | Revised for Version 8.6 (Release 2014a)  |
| October 2014   | Online only | Revised for Version 8.7 (Release 2014b)  |
| March 2015     | Online only | Revised for Version 8.8 (Release 2015a)  |
| September 2015 | Online only | Revised for Version 8.9 (Release 2015b)  |
| October 2015   | Online only | Rereleased for Version 8.8.1 (Release    |
|                |             | 2015aSP1)                                |
| March 2016     | Online only | Revised for Version 8.10 (Release 2016a) |
| September 2016 | Online only | Revised for Version 8.11 (Release 2016b) |
| March 2017     | Online only | Revised for Version 8.12 (Release 2017a) |
| September 2017 | Online only | Revised for Version 8.13 (Release 2017b) |
| March 2018     | Online only | Revised for Version 8.14 (Release 2018a) |
| September 2018 | Online only | Revised for Version 9.0 (Release 2018b)  |

#### **Check Bug Reports for Issues and Fixes**

Software is inherently complex and is not free of errors. The output of a code generator might contain bugs, some of which are not detected by a compiler. MathWorks reports critical known bugs brought to its attention on its Bug Report system at www.mathworks.com/support/bugreports/. Use the Saved Searches and Watched Bugs tool with the search phrase "Incorrect Code Generation" to obtain a report of known bugs that produce code that might compile and execute, but still produce wrong answers.

The bug reports are an integral part of the documentation for each release. Examine periodically all bug reports for a release, as such reports may identify inconsistencies between the actual behavior of a release you are using and the behavior described in this documentation.

In addition to reviewing bug reports, you should implement a verification and validation strategy to identify potential bugs in your design, code, and tools.

# Contents

| Product Over                                       | Vi |
|----------------------------------------------------|----|
| Simulink Coder Product Description                 |    |
| Code Generation Technology                         |    |
| Validation and Verification for System Development |    |
| V-Model for System Development                     |    |
| Types of Simulation and Prototyping in the V-Model |    |
| Types of In-the-Loop Testing in the V-Model        |    |
| Mapping of Code Generation Goals to the V-Model    |    |
| Target Environments and Applications               |    |
| About Target Environments                          | 1  |
| Types of Target Environments Supported By Simulink |    |
| Coder                                              | 1  |
| Applications of Supported Target Environments      |    |
| Code Generation Workflow with Simulink Coder       |    |
| Getting Started Exam                               | 1p |
| Generate C Code for a Model                        |    |
| Configure Model for Code Generation                |    |
| Check Model Configuration for Execution Efficiency |    |
| Simulate the Model                                 |    |
| Generate Code                                      |    |
| View the Generated Code                            |    |

| Build and R                            | tun Executable                              |
|----------------------------------------|---------------------------------------------|
| Configu                                | re Model to Output Data to MAT-File         |
| Build E                                | xecutable                                   |
| Run Ex                                 | ecutable                                    |
| View Re                                | esults                                      |
| Tune Param                             | eters and Monitor Signals During Execution  |
|                                        |                                             |
| Configu                                | neters and Monitor Signals During Execution |
| Configu<br>Build S                     | re Data Accessibility                       |
| Configu<br>Build S<br>Run Ex           | re Data Accessibility                       |
| Configu<br>Build S<br>Run Ex<br>Connec | re Data Accessibility                       |

# **Product Overview**

- "Simulink Coder Product Description" on page 1-2
- "Code Generation Technology" on page 1-3
- "Validation and Verification for System Development" on page 1-4
- "Target Environments and Applications" on page 1-24
- "Code Generation Workflow with Simulink Coder" on page 1-29

#### **Simulink Coder Product Description**

#### Generate C and C++ code from Simulink and Stateflow models

Simulink Coder (formerly Real-Time Workshop®) generates and executes C and C++ code from Simulink models, Stateflow® charts, and MATLAB® functions. The generated source code can be used for real-time and non-real-time applications, including simulation acceleration, rapid prototyping, and hardware-in-the-loop testing. You can tune and monitor the generated code using Simulink or run and interact with the code outside MATLAB and Simulink.

#### **Key Features**

- ANSI/ISO C and C++ code and executables for discrete, continuous, or hybrid Simulink and Stateflow models
- Integer, floating-point, and fixed-point data types using row- and column-major layout
- Code generation for single-rate, multirate, and asynchronous models
- · Single-task, multitask, and multicore code execution with or without an RTOS
- External mode simulation for parameter tuning and signal monitoring using XCP, TCP/IP, and serial communication protocols
- Incremental and parallel code generation builds for large models

# **Code Generation Technology**

MathWorks® code generation technology produces C or C++ code and executables for algorithms. You can write algorithms programmatically with MATLAB or graphically in the Simulink environment. You can generate code for MATLAB functions and Simulink blocks that are useful for real-time or embedded applications. The generated source code and executables for floating-point algorithms match the functional behavior of MATLAB code execution and Simulink simulations to a high degree of fidelity. Using the Fixed-Point Designer product, you can generate fixed-point code that provides a bit-wise match to model simulation results. Such broad support and high degree of accuracy are possible because code generation is tightly integrated with the MATLAB and Simulink execution and simulation engines. The built-in accelerated simulation modes in Simulink use code generation technology.

Code generation technology and related products provide tooling that you can apply to the V-model for system development. The V-model is a representation of system development that highlights verification and validation steps in the development process. For more information, see "Validation and Verification for System Development" on page 1-4.

To learn model design patterns that include Simulink blocks, Stateflow charts, and MATLAB functions, and map to commonly used C constructs, see "Modeling Patterns for C Code" (Embedded Coder).

# **Validation and Verification for System Development**

An approach to validating and verifying system development is the V-model.

#### V-Model for System Development

The V-model is a representation of system development that highlights verification and validation steps in the system development process. As the following figure shows, the left side of the 'V' identifies steps that lead to code generation, including requirements analysis, system specification, detailed software design, and coding. The right side of the V focuses on the verification and validation of steps cited on the left side, including software integration and system integration.

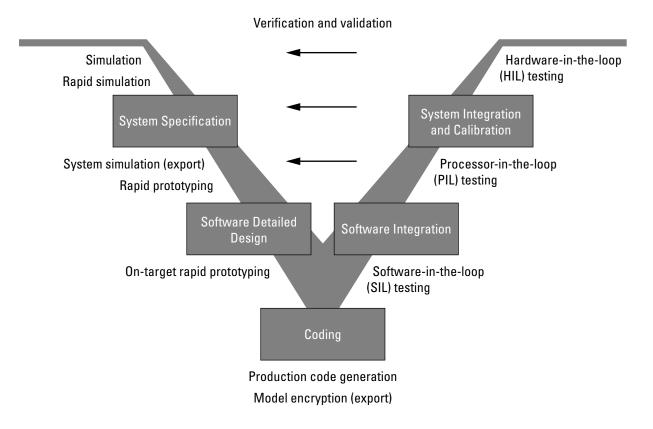

Depending on your application and its role in the process, you might focus on one or more of the steps called out in the V-model or repeat steps at several stages of the V-model. Code generation technology and related products provide tooling that you can apply to the V-model for system development. For more information about how you can apply MathWorks code generation technology and related products provide tooling to the V-model process, see:

- "Types of Simulation and Prototyping in the V-Model" on page 1-5
- "Types of In-the-Loop Testing in the V-Model" on page 1-6
- "Mapping of Code Generation Goals to the V-Model" on page 1-7

#### Types of Simulation and Prototyping in the V-Model

The following table compares the types of simulation and prototyping identified on the left side of the V-model diagram.

|                                          | Host-Based<br>Simulation                         | Standalone Rapid Simulations                                                         | Rapid Prototyping                                      | On-Target Rapid<br>Prototyping                                         |
|------------------------------------------|--------------------------------------------------|--------------------------------------------------------------------------------------|--------------------------------------------------------|------------------------------------------------------------------------|
| Purpose                                  | Test and validate functionality of concept model | Refine, test, and validate functionality of concept model in nonreal time            | Test new ideas and research                            | Refine and calibrate<br>designs during<br>development<br>process       |
| Execution<br>hardware                    | Host computer                                    | Host computer Standalone executable runs outside of MATLAB and Simulink environments | PC or nontarget<br>hardware                            | Embedded<br>computing unit<br>(ECU) or near-<br>production<br>hardware |
| Code<br>efficiency<br>and I/O<br>latency | Not applicable                                   | Not applicable                                                                       | Less emphasis on<br>code efficiency and<br>I/O latency | More emphasis on code efficiency and I/O latency                       |

|                         | Host-Based<br>Simulation                                                                                                    | Standalone Rapid<br>Simulations                                                                                                    | Rapid Prototyping                                                                                                    | On-Target Rapid<br>Prototyping                                       |
|-------------------------|----------------------------------------------------------------------------------------------------|----------------------------------------------------------------------------------------------------|----------------------------------------------------------------------------------------------------|----------------------------------------------------------------------|
| Ease of use<br>and cost | Can simulate component (algorithm or controller) and environment (or plant)  Normal mode simulation in Simulink enables you to access, display, and tune data during verification  Can accelerate Simulink simulations with Accelerated and Rapid Accelerated modes | Easy to simulate models of hybrid dynamic systems that include components and environment models  Ideal for batch or Monte Carlo simulations  Can repeat simulations with varying data sets, interactively or programmatically with scripts, without rebuilding the model  Can connect to Simulink to monitor signals and tune parameters | Might require custom real-time simulators and hardware  Might be done with inexpensive off-the- shelf PC hardware and I/O cards | Might use existing hardware, thus less expensive and more convenient |

#### Types of In-the-Loop Testing in the V-Model

The following table compares the types of in-the-loop testing for verification and validation identified on the right side of the V-model diagram.

|         | _                            | PIL Testing on<br>Instruction Set<br>Simulator | HIL Testing                 |
|---------|------------------------------|------------------------------------------------|-----------------------------|
| Purpose | Verify component object code |                                                | Verify system functionality |

|                         | SIL Testing                                                                                                    | PIL Testing on<br>Embedded<br>Hardware                                                            | PIL Testing on<br>Instruction Set<br>Simulator                                                                                        | HIL Testing                                                                                                    |
|-------------------------|----------------------------------------------------------------------------------------------------|---------------------------------------------------------------------------------------------------|----------------------------------------------------------------------------------------------------|----------------------------------------------------------------------------------------------------|
| Fidelity and accuracy   | Two options:  Same source code as target, but might have numerical differences  Changes source code to emulate word sizes, but is bit accurate for fixed-point math | Same object code  Bit accurate for fixed-point math  Cycle accurate because code runs on hardware | Same object code Bit accurate for fixed-point math Might not be cycle accurate                                                        | Same executable code  Bit accurate for fixed-point math  Cycle accurate  Use real and emulated system I/O             |
| Execution platforms     | Host                                                                                                    | Target                                                                                            | Host                                                                                                    | Target                                                                                                    |
| Ease of use<br>and cost | Desktop<br>convenience<br>Executes only in<br>Simulink<br>Reduced hardware<br>cost                                                                                  | Executes on desk or<br>test bench  Uses hardware — process board and<br>cables                    | Desktop convenience  Executes only on host computer with Simulink and integrated development environment (IDE)  Reduced hardware cost | Executes on test<br>bench or in lab  Uses hardware — processor, embedded computer unit (ECU), I/O devices, and cables |
| Real-time capability    | Not real time                                                                                                    | Not real time (between samples)                                                                   | Not real time (between samples)                                                                                                    | Hard real time                                                                                                    |

### **Mapping of Code Generation Goals to the V-Model**

The following tables list goals that you might have, as you apply code generation technology, and where to find guidance on how to meet those goals. Each table focuses on goals that pertain to a step of the V-model for system development.

- Documenting and Validating Requirements
- Developing a Model Executable Specification
- · Developing a Detailed Software Design
- · Generating the Application Code
- · Integrating and Verifying Software
- Integrating, Verifying, and Calibrating System Components

You can open and run the examples linked below and generate code. If you save a copy of an rtwdemo model in a working folder, build the model using **Ctrl+B** rather than the **Generate Code** buttons in the model canvas.

#### **Documenting and Validating Requirements**

| Goals                                                                                                    | Related Product Information                                                                                                    | Examples                                                    |
|----------------------------------------------------------------------------------------------------|----------------------------------------------------------------------------------------------------|-------------------------------------------------------------|
| Capture requirements in a document, spreadsheet, data base, or requirements management tool                                | "Simulink Report Generator"  Third-party vendor tools such as Microsoft® Word, Microsoft Excel®, raw HTML, or IBM® Rational® DOORS®                 |                                                             |
| Associate requirements documents with objects in concept models  Generate a report on requirements associated with a model | "Requirements Management Interface" (Simulink Requirements)  Bidirectional tracing in Microsoft Word, Microsoft Excel, HTML, and IBM Rational DOORS | slvnvdemo_fuelsys_docre                                     |
| Include requirements links in generated code                                                                               | "Review and Maintain<br>Requirements Links" (Simulink<br>Requirements)                                                                              | rtwdemo_requirements                                        |
| Trace model elements and subsystems to generated code and vice versa                                                       | "Code Tracing" (Embedded Coder)                                                                                                    | rtwdemo_hyperlinks                                          |
| Verify, refine, and test concept<br>model in non real time on a host<br>system                                             | "Model Architecture and Design"  "Model Architecture and Design" (Embedded Coder)  "Simulation" (Simulink)  "Acceleration" (Simulink)               | "Air-Fuel Ratio Control<br>System with Stateflow<br>Charts" |

| Goals                                                                                                    | Related Product Information                                                                                                    | Examples                                                                                                    |
|----------------------------------------------------------------------------------------------------|----------------------------------------------------------------------------------------------------|----------------------------------------------------------------------------------------------------|
| Run standalone rapid simulations  Run batch or Monte-Carlo simulations  Repeat simulations with varying data sets, interactively or programmatically with scripts, without rebuilding the model  Tune parameters and monitor signals interactively  Simulate models for hybrid dynamic systems that include components and an environment or plant that requires variable-step solvers and zero-crossing detection | "Accelerate, Refine, and Test Hybrid Dynamic System on Host Computer by Using RSim System Target File"  "Host-Target Communication with External Mode Simulation" | "Run Rapid Simulations Over<br>Range of Parameter Values"  "Run Batch Simulations Without Recompiling Generated Code"  "Use MAT-Files to Feed Data to Inport Blocks for Rapid Simulations" |
| Distribute simulation runs across multiple computers                                                                                                    | "Simulink Test"  "MATLAB Distributed Computing Server"  "Parallel Computing Toolbox"                                                                              |                                                                                                    |

#### **Developing a Model Executable Specification**

| Goals                                                                                                    | Related Product Information                                             | Examples                                                                                |
|----------------------------------------------------------------------------------------------------|-------------------------------------------------------------------------|-----------------------------------------------------------------------------------------|
| Produce design artifacts for<br>algorithms that you develop in<br>MATLAB code for reviews and<br>archiving | "MATLAB Report Generator"                                               |                                                                                         |
| Produce design artifacts from<br>Simulink and Stateflow models<br>for reviews and archiving                | "System Design Description"<br>(Simulink Report Generator)              | rtwdemo_codegenrpt                                                                      |
| Add one or more components to another environment for system simulation                                    | "Deploy Algorithm Model for<br>Real-Time Rapid Prototyping"             |                                                                                         |
| Refine a component model                                                                                   |                                                                         |                                                                                         |
| Refine an integrated system model                                                                          |                                                                         |                                                                                         |
| Verify functionality of a model in nonreal time                                                            |                                                                         |                                                                                         |
| Test a concept model                                                                                       |                                                                         |                                                                                         |
| Schedule generated code                                                                                    | "Absolute and Elapsed Time<br>Computation"                              | "Time-Based Scheduling<br>Example Models"                                               |
|                                                                                                    | "Time-Based Scheduling and Code Generation"                             |                                                                                         |
|                                                                                                    | "Asynchronous Events"                                                   |                                                                                         |
| Specify function boundaries of systems                                                                     | "Subsystems"                                                            | <pre>rtwdemo_atomic rtwdemo_ssreuse rtwdemo_filepart rtwdemo_exporting_functi ons</pre> |
| Specify components and<br>boundaries for design and<br>incremental code generation                         | "Component-Based Modeling"  "Component-Based Modeling" (Embedded Coder) | rtwdemo_mdlreftop                                                                       |

| Goals                                                                                                    | Related Product Information                                                                                                   | Examples                                              |
|----------------------------------------------------------------------------------------------------|----------------------------------------------------------------------------------------------------|-------------------------------------------------------|
| Specify function interfaces so that external software can compile, build, and invoke the generated code                                                                       | "Function and Class Interfaces"  "Function and Class Interfaces" (Embedded Coder)                                             | rtwdemo_fcnprotoctrl<br>rtwdemo_cppclass              |
| Manage data packaging in generated code for integrating and packaging data                                                                                                    | "File Packaging"  "File Packaging" (Embedded Coder)                                                                           | rtwdemo_ssreuse<br>rtwdemo_mdlreftop<br>rtwdemo_advsc |
| Generate and control the format of comments and identifiers in generated code                                                                                                 | "Add Custom Comments to<br>Generated Code" (Embedded<br>Coder)<br>"Construction of Generated<br>Identifiers" (Embedded Coder) | rtwdemo_comments<br>rtwdemo_symbols                   |
| Create a zip file that contains<br>generated code files, static files,<br>and dependent data to build<br>generated code in an<br>environment other than your<br>host computer | "Relocate Code to Another<br>Development Environment"                                                                         | rtwdemo_buildinfo                                     |
| Export models for validation in a system simulator using shared libraries                                                                                                    | "Package Generated Code as<br>Shared Libraries" (Embedded<br>Coder)                                                           | rtwdemo_shrlib                                        |

| Goals                                                                                                    | Related Product Information                                                                                                    | Examples                                                                              |
|----------------------------------------------------------------------------------------------------|----------------------------------------------------------------------------------------------------|---------------------------------------------------------------------------------------|
| Refine component and<br>environment model designs by<br>rapidly iterating between<br>algorithm design and<br>prototyping     | "Deployment"  "Deployment" (Embedded Coder)                                                                                                    |                                                                                       |
| Verify whether a component can<br>adequately control a physical<br>system in non-real time                                   |                                                                                                    |                                                                                       |
| Evaluate system performance<br>before laying out hardware,<br>coding production software, or<br>committing to a fixed design |                                                                                                    |                                                                                       |
| Test hardware                                                                                                    |                                                                                                    |                                                                                       |
| Generate code for rapid prototyping                                                                                          | "Function and Class Interfaces"  "Configure Code Generation for Model Entry-Point Functions"  "Generate Modular Function Code for Nonvirtual Subsystems" (Embedded Coder) | rtwdemo_counter<br>rtwdemo_counter_msvc<br>rtwdemo_async                              |
| Generate code for rapid prototyping in hard real time, using PCs                                                             | "Simulink Real-Time"                                                                                                    | "Create and Run Real-Time<br>Application from Simulink<br>Model" (Simulink Real-Time) |
| Generate code for rapid prototyping in soft real time, using PCs                                                             | "Simulink Desktop Real-Time"                                                                                                    | sldrtex_vdp (and others)                                                              |

#### **Developing a Detailed Software Design**

| Goals                                                                                                    | Related Product Information                                                                                                    | Examples                                                                               |
|----------------------------------------------------------------------------------------------------|----------------------------------------------------------------------------------------------------|----------------------------------------------------------------------------------------|
| Refine a model design for<br>representation and storage of<br>data in generated code                               | "Data Access for Prototyping and<br>Debugging"<br>"Data Representation and<br>Access" (Embedded Coder)                                                                           |                                                                                        |
| Select code generation features for deployment                                                                     | "Run-Time Environment Configuration"  "Run-Time Environment Configuration" (Embedded Coder)  "Sharing Utility Code" (Embedded Coder)  "AUTOSAR Code Generation" (Embedded Coder) | rtwdemo_counter rtwdemo_counter_msvc rtwdemo_async "Sample Workflows" (Embedded Coder) |
| Specify target hardware settings                                                                                   | "Run-Time Environment Configuration"  "Run-Time Environment Configuration" (Embedded Coder)                                                                                      | rtwdemo_targetsettings                                                                 |
| Design model variants                                                                                              | "Define, Configure, and Activate<br>Variants" (Simulink)  "Variant Systems" (Embedded<br>Coder)                                                                                  |                                                                                        |
| Specify fixed-point algorithms<br>in Simulink, Stateflow, and the<br>MATLAB language subset for<br>code generation | "Data Types and Scaling" (Fixed-Point Designer)  "Fixed-Point Code Generation Support" (Fixed-Point Designer)                                                                    | rtwdemo_fixpt1 "Air-Fuel Ratio Control System with Fixed-Point Data"                   |
| Convert a floating-point model or subsystem to a fixed-point representation                                        | "Convert to Fixed Point" (Fixed-Point Designer)                                                                                                    | fxpdemo_fpa                                                                            |

| Goals                                                                                                    | Related Product Information                                                                                       | Examples                                                                                                  |
|----------------------------------------------------------------------------------------------------|----------------------------------------------------------------------------------------------------|----------------------------------------------------------------------------------------------------|
| Iterate to obtain an optimal fixed-point design, using autoscaling                                                              | "Data Types and Scaling" (Fixed-Point Designer)                                                                   | fxpdemo_feedback                                                                                          |
| Create or rename data types specifically for your application                                                                   | "Control Data Type Names in<br>Generated Code" (Embedded<br>Coder)                                                | rtwdemo_udt                                                                                               |
| Control the format of identifiers in generated code                                                                             | "Construction of Generated<br>Identifiers" (Embedded Coder)                                                       | rtwdemo_symbols                                                                                           |
| Specify how signals, tunable parameters, block states, and data objects are declared, stored, and represented in generated code | "Apply Custom Storage Classes<br>to Individual Signal, State, and<br>Parameter Data Elements"<br>(Embedded Coder) | rtwdemo_cscpredef                                                                                         |
| Create a data dictionary for a model                                                                                            | "What Is a Data Dictionary?"<br>(Simulink)                                                                        | rtwdemo_advsc                                                                                             |
| Relocate data segments for generated functions and data using #pragmas for calibration or data access                           | "Control Data and Function<br>Placement in Memory by<br>Inserting Pragmas" (Embedded<br>Coder)                    | rtwdemo_memsec                                                                                            |
| Assess and adjust model configuration parameters based on the application and an expected run-time environment                  | "Model Configuration"  "Model Configuration" (Embedded Coder)                                                     | "Generate Code Using<br>Simulink® Coder™"<br>"Generate Code Using<br>Embedded Coder®"<br>(Embedded Coder) |
| Check a model against basic modeling guidelines                                                                                 | "Run Model Checks" (Simulink)                                                                                     | rtwdemo_advisor1                                                                                          |
| Add custom checks to the Simulink Model Advisor                                                                                 | "Create Model Advisor Checks"<br>(Simulink Check)                                                                 | slvnvdemo_mdladv                                                                                          |
| Check a model against custom standards or guidelines                                                                            | "Run Model Checks" (Simulink)                                                                                     |                                                                                                    |

| Goals                                                                                                    | Related Product Information                                                                                     | Examples                                                                |
|----------------------------------------------------------------------------------------------------|----------------------------------------------------------------------------------------------------|-------------------------------------------------------------------------|
| Check a model against industry<br>standards and guidelines<br>(MathWorks Automotive<br>Advisory Board (MAAB), IEC<br>61508, IEC 62304, ISO 26262,<br>EN 50128 and DO-178) | "Standards, Guidelines, and<br>Block Usage" (Embedded Coder)<br>"Check Model Compliance"<br>(Simulink Check)    | rtwdemo_iec61508                                                        |
| Obtain model coverage for<br>structural coverage analysis<br>such as MCDC                                                                                                 | "Simulink Coverage"                                                                                             |                                                                         |
| Prove properties and generate test vectors for models                                                                                                    | Simulink Design Verifier™                                                                                       | <pre>sldvdemo_cruise_control sldvdemo_cruise_control verification</pre> |
| Generate reports of models and software designs                                                                                                    | "MATLAB Report Generator"  "Simulink Report Generator"  "System Design Description" (Simulink Report Generator) | rtwdemo_codegenrpt                                                      |
| Conduct reviews of your model<br>and software designs with<br>coworkers, customers, and<br>suppliers who do not have<br>Simulink available                                | "Model Web Views" (Simulink<br>Report Generator)  "Compare and Merge Simulink<br>Models" (Simulink)             | slxml_sfcar                                                             |

| Goals                                                                                                    | Related Product Information                                                                                        | Examples                                                                                                    |
|----------------------------------------------------------------------------------------------------|----------------------------------------------------------------------------------------------------|----------------------------------------------------------------------------------------------------|
| Refine the concept model of your component or system  Test and validate the model functionality in real time  Test the hardware  Obtain real-time profiles and code metrics for analysis and sizing based on your embedded processor  Assess the feasibility of the algorithm based on integration with the environment or plant hardware | "Deployment" (Embedded Coder)  "Code Execution Profiling" (Embedded Coder)  "Static Code Metrics" (Embedded Coder) | rtwdemo_sil_topmodel                                                                                                    |
| Generate source code for your models, integrate the code into your production build environment, and run it on existing hardware                                                                                                    | "Code Generation"  "Code Generation" (Embedded Coder)                                                              | rtwdemo_counter rtwdemo_counter_msvc rtwdemo_fcnprotoctrl rtwdemo_cppclass rtwdemo_async "Sample Workflows" (Embedded Coder) |
| Integrate existing externally written C or C++ code with your model for simulation and code generation                                                                                                    | "Block Creation" (Simulink)  "External Code Integration"                                                           | rtwdemos, select Model Architecture and Design > External Code Integration                                                   |
| Generate code for on-target<br>rapid prototyping on specific<br>embedded microprocessors and<br>IDEs                                                                                                    | "Deploy Generated Component<br>Software to Application Target<br>Platforms" (Embedded Coder)                       | In rtwdemo_vxworks                                                                                                    |

#### **Generating the Application Code**

| Goals                                                                                                    | Related Product Information                                                                                | Examples                                                                                                    |
|----------------------------------------------------------------------------------------------------|----------------------------------------------------------------------------------------------------|----------------------------------------------------------------------------------------------------|
| Optimize generated ANSI® C code for production (for example, disable floating-point code, remove termination and error handling code, and combine code entry points into single functions) | "Performance" (Embedded Coder)                                                                             | rtwdemos, select <b>Performance</b>                                                                                |
| Optimize code for a specific runtime environment, using specialized function libraries                                                                                                    | "Code Replacement"  "Code Replacement" (Embedded Coder)  "Code Replacement Customization" (Embedded Coder) | "Optimize Generated Code By<br>Developing and Using Code<br>Replacement Libraries -<br>Simulink®" (Embedded Coder) |
| Control the format and style of generated code                                                                                                    | "Control Code Style"<br>(Embedded Coder)                                                                   | rtwdemo_parentheses                                                                                                |
| Control comments inserted into generated code                                                                                                    | "Add Custom Comments to<br>Generated Code" (Embedded<br>Coder)                                             | rtwdemo_comments                                                                                                   |
| Enter special instructions or tags for postprocessing by third-party tools or processes                                                                                                    | "Customize Post-Code-<br>Generation Build Processing"                                                      | rtwdemo_buildinfo                                                                                                  |
| Include requirements links in generated code                                                                                                    | "Review and Maintain<br>Requirements Links" (Simulink<br>Requirements)                                     | rtwdemo_requirements                                                                                               |
| Trace model blocks and subsystems to generated code and vice versa                                                                                                    | "Code Tracing" (Embedded<br>Coder)  "Standards, Guidelines, and<br>Block Usage" (Embedded<br>Coder)        | rtwdemo_comments<br>rtwdemo_hyperlinks                                                                             |

| Goals                                                                                                    | Related Product Information                                                                                                    | Examples                                                                   |
|----------------------------------------------------------------------------------------------------|----------------------------------------------------------------------------------------------------|----------------------------------------------------------------------------|
| Integrate existing externally written code with code generated for a model                                                         | "Block Creation" (Simulink)  "External Code Integration" (Embedded Coder)                                                            | rtwdemos, select Model Architecture and Design > External Code Integration |
| Verify generated code for<br>MISRA C <sup>®a</sup> and other run-time<br>violations                                                | "MISRA C Guidelines" (Embedded Coder)  "Polyspace Bug Finder"  "Polyspace Code Prover"                                               |                                                                            |
| Protect the intellectual property<br>of component model design and<br>generated code<br>Generate a binary file (shared<br>library) | "Reference Protected Models<br>from Third Parties" (Simulink)<br>"Package Generated Code as<br>Shared Libraries" (Embedded<br>Coder) |                                                                            |
| Generate a MEX-file S-function<br>for a model or subsystem so<br>that it can be shared with a<br>third-party vendor                | "Generate S-Function from<br>Subsystem"                                                                                              |                                                                            |
| Generate a shared library for a model or subsystem so that it can be shared with a third-party vendor                              | "Package Generated Code as<br>Shared Libraries" (Embedded<br>Coder)                                                                  |                                                                            |
| Test generated production code with an environment or plant model to verify a conversion of the model to code                      | "Software-in-the-Loop<br>Simulation" (Embedded Coder)                                                                                | "Test Generated Code with SIL<br>and PIL Simulations"<br>(Embedded Coder)  |
| Create an S-function wrapper<br>for calling your generated<br>source code from a model<br>running in Simulink                      | "Write Wrapper S-Function and<br>TLC Files"                                                                                          |                                                                            |
| Set up and run SIL tests on your host computer                                                                                     | "Software-in-the-Loop<br>Simulation" (Embedded Coder)                                                                                | "Test Generated Code with SIL and PIL Simulations" (Embedded Coder)        |

a. MISRA® and MISRA C are registered trademarks of MISRA Ltd., held on behalf of the MISRA Consortium.

#### **Integrating and Verifying Software**

| Goals                                                                                                    | Related Product Information                                                                                | Examples                                                                                                    |
|----------------------------------------------------------------------------------------------------|----------------------------------------------------------------------------------------------------|----------------------------------------------------------------------------------------------------|
| Integrate existing externally written C or C++ code with a model for simulation and code generation                                                                               | "Block Creation" (Simulink)  "External Code Integration" (Embedded Coder)                                  | rtwdemos, select Model Architecture and Design > External Code Integration                                         |
| Connect to data interfaces for generated C code data structures                                                                                                    | "Data Exchange Interfaces"  "Data Exchange Interfaces" (Embedded Coder)                                    | rtwdemo_capi<br>rtwdemo_asap2                                                                                      |
| Control the generation of code interfaces so that external software can compile, build, and invoke the generated code                                                             | "Function and Class Interfaces"<br>(Embedded Coder)                                                        | rtwdemo_fcnprotoctrl<br>rtwdemo_cppclass                                                                           |
| Export virtual and function-call subsystems                                                                                                    | "Generate Component Source<br>Code for Export to External<br>Code Base" (Embedded Coder)                   | rtwdemo_exporting_functions                                                                                        |
| Include target-specific code                                                                                                    | "Code Replacement"  "Code Replacement" (Embedded Coder)  "Code Replacement Customization" (Embedded Coder) | "Optimize Generated Code By<br>Developing and Using Code<br>Replacement Libraries -<br>Simulink®" (Embedded Coder) |
| Customize and control the build process                                                                                                    | "Build Process Customization"                                                                              | rtwdemo_buildinfo                                                                                                  |
| Create a zip file that contains<br>generated code files, static files,<br>and dependent data to build the<br>generated code in an<br>environment other than your<br>host computer | "Relocate Code to Another<br>Development Environment"                                                      | rtwdemo_buildinfo                                                                                                  |
| Integrate software components as a complete system for testing in the target environment                                                                                          | "Target Environment<br>Verification" (Embedded Coder)                                                      |                                                                                                    |

| Goals                                                                                    | Related Product Information                                                                                | Examples                                                                                                    |
|------------------------------------------------------------------------------------------|----------------------------------------------------------------------------------------------------|----------------------------------------------------------------------------------------------------|
| Generate source code for integration with specific production environments               | "Code Generation"  "Code Generation" (Embedded Coder)                                                      | rtwdemo_async<br>"Sample Workflows" (Embedded<br>Coder)                                                            |
| Integrate code for a specific run-time environment, using specialized function libraries | "Code Replacement"  "Code Replacement" (Embedded Coder)  "Code Replacement Customization" (Embedded Coder) | "Optimize Generated Code By<br>Developing and Using Code<br>Replacement Libraries -<br>Simulink®" (Embedded Coder) |
| Enter special instructions or tags for postprocessing by third-party tools or processes  | "Customize Post-Code-<br>Generation Build Processing"                                                      | rtwdemo_buildinfo                                                                                                  |
| Integrate existing externally written code with code generated for a model               | "Block Creation" (Simulink) "External Code Integration"                                                    | rtwdemos, select Model Architecture and Design > External Code Integration                                         |
| Connect to data interfaces for<br>the generated C code data<br>structures                | "Data Exchange Interfaces"  "Data Exchange Interfaces" (Embedded Coder)                                    | rtwdemo_capi<br>rtwdemo_asap2                                                                                      |
| Schedule the generated code                                                              | "Timers"  "Time-Based Scheduling"  "Event-Based Scheduling"                                                | "Time-Based Scheduling<br>Example Models"                                                                          |
| Verify object code files in a target environment                                         | "Software-in-the-Loop<br>Simulation" (Embedded Coder)                                                      | "Test Generated Code with SIL<br>and PIL Simulations"<br>(Embedded Coder)                                          |

| Goals                                          | Related Product Information                            | Examples                                                                                                    |
|------------------------------------------------|--------------------------------------------------------|----------------------------------------------------------------------------------------------------|
| Set up and run PIL tests on your target system | "Processor-in-the-Loop<br>Simulation" (Embedded Coder) | "Test Generated Code with SIL and PIL Simulations" (Embedded Coder)  "Configure Processor-In-The-Loop (PIL) for a Custom Target" (Embedded Coder)  "Create a Target Communication Channel for Processor-In-The-Loop (PIL) Simulation" (Embedded Coder)  See the list of supported hardware for the Embedded Coder® product on the MathWorks Web site, and then find an example for the related |
|                                                |                                                        | product of interest                                                                                                    |

#### Integrating, Verifying, and Calibrating System Components

| Goals                                                                                                    | Related Product Information                                                                                                    | Examples                                                                                                    |
|----------------------------------------------------------------------------------------------------|----------------------------------------------------------------------------------------------------|----------------------------------------------------------------------------------------------------|
| Integrate the software and its microprocessor with the hardware environment for the final embedded system product                                                                | "Deploy Algorithm Model for<br>Real-Time Rapid Prototyping"<br>"Deploy Environment Model for                                                                         |                                                                                                    |
| Add the complexity of the environment (or plant) under control to the test platform  Test and verify the embedded system or control unit by using a real-time target environment | Real-Time Hardware-In-the-Loop (HIL) Simulation"  "Deploy Generated Standalone Executable Programs To Target Hardware" (Embedded Coder)  "Deploy Generated Component |                                                                                                    |
| a roar ourse our gov our a ormanical                                                                                                    | Software to Application Target<br>Platforms" (Embedded Coder)                                                                                                    |                                                                                                    |
| Generate source code for HIL testing                                                                                                    | "Code Generation"  "Code Generation" (Embedded Coder)  "Deploy Environment Model for                                                                                 |                                                                                                    |
|                                                                                                    | Real-Time Hardware-In-the-<br>Loop (HIL) Simulation"                                                                                                    |                                                                                                    |
| Conduct hard real-time HIL testing using PCs                                                                                                    | "Simulink Real-Time"                                                                                                    | "Create and Run Real-Time<br>Application from Simulink<br>Model" (Simulink Real-Time)<br>"Real-Time Simulation and<br>Testing" (Simulink Real-Time) |
| Tune ECU properly for its intended use                                                                                                    | "Data Exchange Interfaces"  "Data Exchange Interfaces" (Embedded Coder)                                                                                              | rtwdemo_capi<br>rtwdemo_asap2                                                                                                    |
| Generate ASAP2 data files                                                                                                    | "Export ASAP2 File for Data<br>Measurement and Calibration"                                                                                                    | rtwdemo_asap2                                                                                                    |
| Generate C API data interface files                                                                                                    | "Exchange Data Between<br>Generated and External Code<br>Using C API"                                                                                                | rtwdemo_capi                                                                                                    |

# **Target Environments and Applications**

#### In this section...

"About Target Environments" on page 1-24

"Types of Target Environments Supported By Simulink Coder" on page 1-24

"Applications of Supported Target Environments" on page 1-26

#### **About Target Environments**

In addition to generating source code, the code generator produces make or project files to build an executable for a specific target environment. The generated make or project files are optional. If you prefer, you can build an executable for the generated source files by using an existing target build environment, such as a third-party integrated development environment (IDE). Applications of generated code range from calling a few exported C or C++ functions on a host computer to generating a complete executable using a custom build process, for custom hardware, in an environment completely separate from the host computer running MATLAB and Simulink.

The code generator provides built-in system target files that generate, build, and execute code for specific target environments. These system target files offer varying degrees of support for interacting with the generated code to log data, tune parameters, and experiment with or without Simulink as the external interface to your generated code.

#### Types of Target Environments Supported By Simulink Coder

Before you select a system target file, identify the target environment on which you expect to execute your generated code. The most common target environments include those environments listed in the following table.

| Target<br>Environment      | Description                                                                                                    |
|----------------------------|----------------------------------------------------------------------------------------------------|
| Host computer              | The same computer that runs MATLAB and Simulink. Typically, a host computer is a PC or UNIX®a environment that uses a non-real-time operating system, such as Microsoft Windows® or Linux®b. Non-real-time (general purpose) operating systems are nondeterministic. For example, those operating systems might suspend code execution to run an operating system service and then, after providing the service, continue code execution. Therefore, the executable for your generated code might run faster or slower than the sample rates that you specified in your model. |
| Real-time simulator        | A different computer than the host computer. A real-time simulator can be a PC or UNIX environment that uses a real-time operating system (RTOS), such as:                                                                                                    |
|                            | Simulink Real-Time system                                                                                                    |
|                            | A real-time Linux system                                                                                                    |
|                            | A Versa Module Eurocard (VME) chassis with PowerPC® processors<br>running a commercial RTOS, such as VxWorks® from Wind River® Systems                                                                                                    |
|                            | The generated code runs in real time and behaves deterministically. The exact nature of execution varies based on the particular behavior of the system hardware and RTOS.                                                                                                    |
|                            | Typically, a real-time simulator connects to a host computer for data logging, interactive parameter tuning, and Monte Carlo batch execution studies.                                                                                                    |
| Embedded<br>microprocessor | A computer that you eventually disconnect from a host computer and run as a standalone computer as part of an electronics-based product. Embedded microprocessors range in price and performance, from high-end digital signal processors (DSPs) that process communication signals to inexpensive 8-bit fixed-point microcontrollers in mass production (for example, electronic parts produced in the millions of units). Embedded microprocessors can:                                                                                                    |
|                            | Use a full-featured RTOS                                                                                                    |
|                            | Be driven by basic interrupts                                                                                                    |
|                            | Use rate monotonic scheduling provided with code generation                                                                                                    |

UNIX is a registered trademark of The Open Group in the United States and other countries. Linux is a registered trademark of Linux Torvalds.

a. b.

**Note** Compile the code produced by the code generator for target hardware by using a two's complement representation for signed integer values. The code generator does not provide a check for this configuration in the generated code.

A target environment can:

- Have single- or multiple-core CPUs
- Be a standalone computer or communicate as part of a computer network

In addition, you can deploy different parts of a Simulink model on different target environments. For example, it is common to separate the component (algorithm or controller) portion of a model from the environment (or plant). Using Simulink to model an entire system (plant and controller) is often referred to as closed-loop simulation and can provide many benefits, such as early verification of components.

The following figure shows example target environments for code generated for a model.

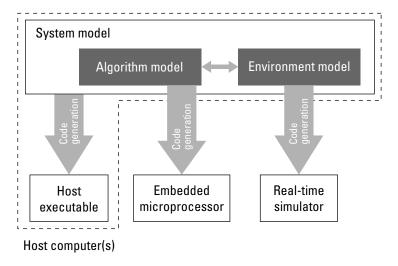

#### **Applications of Supported Target Environments**

The following table lists several ways that you can apply code generation technology in the context of the different target environments.

| Application                                             | Description                                                                                                    |  |  |
|---------------------------------------------------------|----------------------------------------------------------------------------------------------------|--|--|
| Host Computer                                           |                                                                                                    |  |  |
| Accelerated simulation                                  | You apply techniques to speed up the execution of model simulation in the context of the MATLAB and Simulink environments. Accelerated simulations are especially useful when run time is long compared to the time associated with compilation and checking whether the target is up to date. |  |  |
| Rapid simulation                                        | You execute code generated for a model in nonreal time on the host computer, but outside the context of the MATLAB and Simulink environments.                                                                                                    |  |  |
| System simulation                                       | You integrate components into a larger system. You provide generated source code and related dependencies for building a system in another environment or in a host-based shared library to which other code can dynamically link.                                                             |  |  |
| Model intellectual property protection (Embedded Coder) | You generate a Simulink shareable object library for a model or subsystem for use by a third-party vendor in another Simulink simulation environment.                                                                                                    |  |  |
| Real-Time Simulator                                     |                                                                                                    |  |  |
| Rapid prototyping                                       | You generate, deploy, and tune code on a real-time simulator connected to the system hardware (for example, physical plant or vehicle) being controlled. This design step is crucial for validating whether a component can control the physical system.                                       |  |  |
| System simulation                                       | You integrate generated source code and dependencies for components into a larger system that is built in another environment. You can use shared library files for intellectual property protection.                                                                                          |  |  |
| On-target rapid prototyping                             | You generate code for a detailed design that you can run in real time on an embedded microprocessor while tuning parameters and monitoring real-time data. This design step allows you to assess, interact with, and optimize code, using embedded compilers and hardware.                     |  |  |
| <b>Embedded Microprocessor</b>                          |                                                                                                    |  |  |

| Application                                           | Description                                                                                                    |
|-------------------------------------------------------|----------------------------------------------------------------------------------------------------|
| Production code generation on page 1-18               | From a model, you generate code that is optimized for speed, memory usage, simplicity, and potentially, compliance with industry standards and guidelines.                                                                                                    |
| "Software-in-the-Loop Simulation"<br>(Embedded Coder) | You execute generated code with your plant model within Simulink to verify conversion of the model to code. You might change the code to emulate target word size behavior and verify numerical results expected when the code runs on an embedded microprocessor. Or, you might use actual target word sizes and just test production code behavior. |
| "Processor-in-the-Loop Simulation" (Embedded Coder)   | You test an object code component with a plant or environment model in an open- or closed-loop simulation to verify model-to-code conversion, cross-compilation, and software integration.                                                                                                    |
| Hardware-in-the-loop (HIL) testing                    | You verify an embedded system or embedded computing unit (ECU), using a real-time target environment.                                                                                                    |

# Code Generation Workflow with Simulink Coder

You can use MathWorks code generation technology to generate standalone C or C++ source code for rapid prototyping, simulation acceleration, and hardware-in-the-loop (HIL) simulation:

- By developing Simulink models and Stateflow charts, and then generating C/C++ code from the models and charts with the Simulink Coder product
- By integrating MATLAB code for code generation in MATLAB Function blocks in a Simulink model, and then generating C/C++ code with the Simulink Coder product

You can generate code for most Simulink blocks and many MathWorks products on page 1-3. The following figure shows the product workflow for code generation with Simulink Coder. Other products that support code generation, such as Stateflow software, are available.

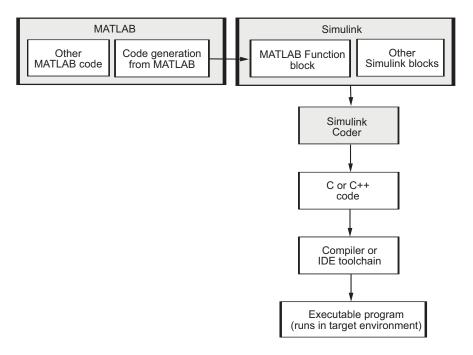

The code generation workflow is a part of the V-model on page 1-4 for system development. The process includes code generation, code verification, and testing of the

executable program in real-time. For rapid prototyping of a real-time application, typical tasks are:

- Configure the model for code generation in the model configuration set
- Check the model configuration for execution efficiency using the Code Generation Advisor
- Generate and view the C code
- · Create and run the executable of the generated code
- Verify the execution results
- Build the target executable
- · Run the external model target program
- · Connect Simulink to the external process for testing
- Use signal monitoring and parameter tuning to further test your program.

A typical workflow for applying the software to the application development process is:

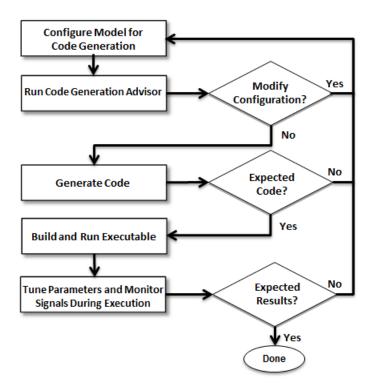

For more information on how to perform these tasks, see the *Getting Started with Simulink Coder* tutorials:

- **1** "Generate C Code for a Model" on page 2-2
- 2 "Build and Run Executable" on page 2-11
- **3** "Tune Parameters and Monitor Signals During Execution" on page 2-18

# **Getting Started Examples**

- "Generate C Code for a Model" on page 2-2
- "Build and Run Executable" on page 2-11
- "Tune Parameters and Monitor Signals During Execution" on page 2-18

# **Generate C Code for a Model**

#### In this section...

"Configure Model for Code Generation" on page 2-2

"Check Model Configuration for Execution Efficiency" on page 2-4

"Simulate the Model" on page 2-6

"Generate Code" on page 2-6

"View the Generated Code" on page 2-7

Simulink Coder generates standalone C/C++ code for Simulink models for deployment in a wide variety of applications. The **Getting Started with Simulink Coder** includes three tutorials. It is recommended that you complete **Generate C Code for a Model** first, and then the following tutorials: "Build and Run Executable" on page 2-11 and "Tune Parameters and Monitor Signals During Execution" on page 2-18.

This example shows how to prepare the <code>rtwdemo\_secondOrderSystem</code> model for code generation and generate C code for real-time simulation. The <code>rtwdemo\_secondOrderSystem</code> model implements a second-order physical system called an ideal mass-spring-damper system. Components of the system equation are listed as mass, stiffness, and damping.

Set your current MATLAB folder to a writeable folder. Then, to open the model, in the command window, type:

 $\verb|rtwdemo_second0rderSystem||$ 

# **Configure Model for Code Generation**

To prepare the model for generating C89/C90 compliant C code, you can specify code generation settings in the Configuration Parameters dialog box. To open the Configuration Parameters dialog box, in the Simulink Editor, click the **Model Configuration**Parameters button.

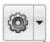

#### **Solver for Code Generation**

To generate code for a model, you must configure a solver. Simulink Coder generates only standalone code for a fixed-step solver. On the **Solver** pane, select a solver that meets the performance criteria for real-time execution. For this model, observe the following settings.

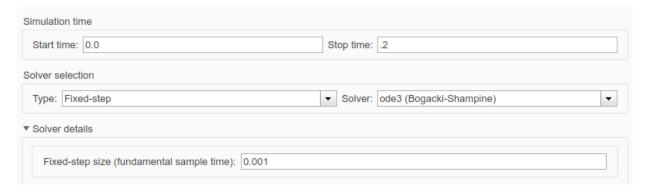

#### **Code Generation Target**

To specify a target configuration for the model, choose a system target file, a template makefile, and a make command. You can use a ready-to-run Generic Real-Time Target (GRT) configuration.

- 1 In the Configuration Parameters dialog box, select the **Code Generation** pane.
- 2 To open the System Target File Browser dialog box, click the System target file parameter Browse button. The System Target File Browser dialog box includes a list of available targets. This example uses the system target file grt.tlc Generic Real-Time Target.

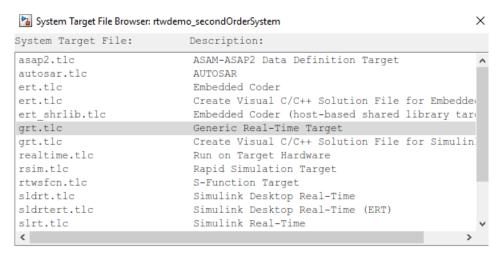

3 Click OK.

#### **Code Generation Report**

You can specify that the code generation process generate an HTML report that includes the generated code and information about the model.

- In the Configuration Parameters dialog box, select the Code Generation > Report pane.
- **2** For this example, these configuration parameters are selected:
  - Create code generation report
  - Open report automatically

After the code generation process is complete, an HTML code generation report appears in a separate window.

# **Check Model Configuration for Execution Efficiency**

When generating code for real-time deployment, a common objective for the generated code is that it executes efficiently. You can run the Code Generation Advisor on your model for a specified objective such as Execution efficiency. The advisor provides information on how to meet code generation objectives for your model.

1 In the Configuration Parameters dialog box, select the **Code Generation** pane.

- 2 Under Code generation objectives, select the following, and then click **Apply**:
  - Select objective—From the drop-down list, select Execution efficiency.
  - Check model before generating code—From the drop-down list, select On (proceed with warnings).
- 3 Click Check Model.
- 4 In the System Selector dialog box, click OK to run checks on the model.
  - After the advisor runs, there are two warnings indicated by a yellow triangle.
- 5 On the left pane, click **Check model configuration settings against code generation objectives**.
- On the right pane, click **Modify Parameters**. The configuration parameters that caused the warning are changed to the recommended setting.
- 7 On the right pane, click Run This Check. The check now passes. The Code Generation Advisor lists the parameters and their recommended settings for Execution efficiency. Close the Code Generation Advisor.

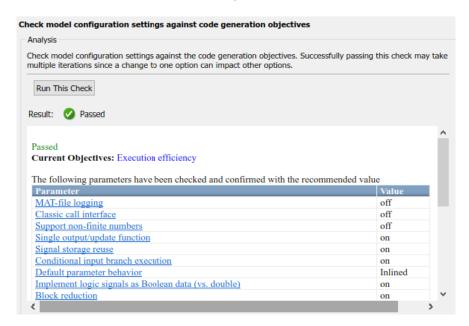

Ignore the warning for the **Identify questionable blocks within the specified system**. This warning is for production code generation, which is not the goal for this example.

### Simulate the Model

In the Simulink Editor, simulate the model to verify that the output is as you expect for the specified solver settings.

- **1** Simulate the model.
- When the simulation is done, in the Simulink Editor, click the **Simulation Data Inspector** button to open the Simulation Data Inspector.
- **3** Expand the run, and then select the Outport block data check boxes to plot the data.

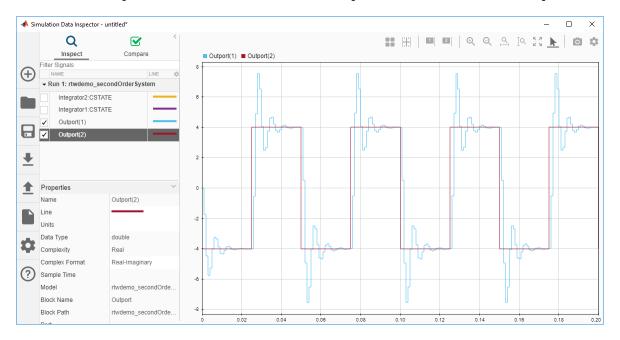

Leave these results in the Simulation Data Inspector. Later, you can compare the simulation data to the output data generated from the executable shown in "Build and Run Executable" on page 2-11.

# **Generate Code**

In the Configuration Parameters dialog box, on the **Code Generation** pane, select the **Generate code only** check box.

- 2 Click **Apply**.
- 3 In the Simulink Editor, press **Ctrl+B**.

After code generation, the HTML code generation report opens.

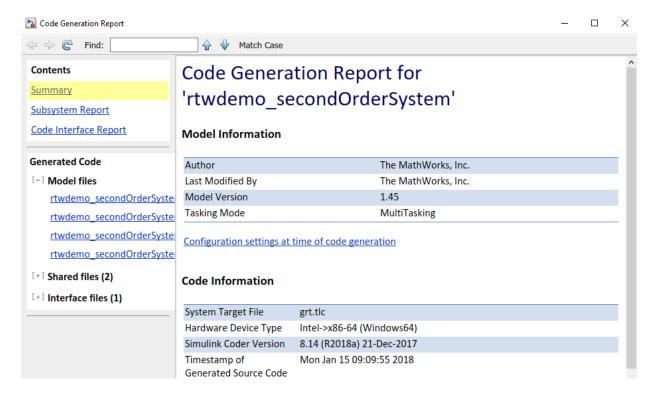

# **View the Generated Code**

The code generation process places the source code files in the rtwdemo\_secondOrderSystem\_grt\_rtw folder. The HTML code generation report is in thertwdemo\_secondOrderSystem\_grt\_rtw/html/rtwdemo\_secondOrderSystem\_codegen\_rpt.html folder.

Open the HTML code generation report, rtwdemo\_secondOrderSystem\_codegen\_rpt.html. The code generation report includes:

- Summary
- Subsystem Report
- Code Interface Report
- Generated Code

#### **Code Interface Report**

In the left navigation pane, click Code Interface Report to open the report. The code interface report provides information on how an external main program can interface with the generated code. There are three entry-point functions to initialize, step, and terminate the real-time capable code.

### **Entry Point Functions**

Function: rtwdemo\_secondOrderSystem\_initialize

| Prototype    | void rtwdemo_secondOrderSystem_initialize(void) |
|--------------|-------------------------------------------------|
| Description  | Initialization entry point of generated code    |
| Timing       | Must be called exactly once                     |
| Arguments    | None                                            |
| Return value | None                                            |
| Header file  | rtwdemo_secondOrderSystem.h                     |

Function: rtwdemo\_secondOrderSystem\_step

| Prototype    | void rtwdemo_secondOrderSystem_step(void)        |
|--------------|--------------------------------------------------|
| Description  | Output entry point of generated code             |
| Timing       | Must be called periodically, every 0.001 seconds |
| Arguments    | None                                             |
| Return value | None                                             |
| Header file  | rtwdemo_secondOrderSystem.h                      |

Function: rtwdemo\_secondOrderSystem\_terminate

| Prototype    | void rtwdemo_secondOrderSystem_terminate(void) |
|--------------|------------------------------------------------|
| Description  | Termination entry point of generated code      |
| Timing       | Must be called exactly once                    |
| Arguments    | None                                           |
| Return value | None                                           |
| Header file  | rtwdemo_secondOrderSystem.h                    |

For rtwdemo\_secondOrderSystem, the **Outports** section includes a single output variable representing the Outport block of the model.

### Outports

| Block Name            | Code Identifier           | Data Type          | Dimension |
|-----------------------|---------------------------|--------------------|-----------|
| <root>/Outport</root> | rtwdemo_secondOrderSysten | n_Y.Outport real_T | [2]       |

#### **Generated Code**

The generated <code>model.c</code> file <code>rtwdemo\_secondOrderSystem.c</code> contains the algorithm code, including the ODE solver code. The model data and entry-point functions are accessible to a caller by including <code>rtwdemo\_secondOrderSystem.h</code>.

On the left navigation pane, click rtwdemo\_secondOrderSystem.h to view the extern declarations for block outputs, continuous states, model output, entry points, and timing data:

```
/* Block signals (auto storage) */
extern B rtwdemo secondOrderSystem T rtwdemo secondOrderSystem B;
                                                                          Block Outputs
/* Continuous states (auto storage) */
extern X rtwdemo secondOrderSystem T rtwdemo secondOrderSystem X;
                                                                          Continuous States
/* External outputs (root outports fed by signals with auto storage) */
extern ExtY rtwdemo secondOrderSyste T rtwdemo secondOrderSystem Y;
                                                                           Model Output
/* Model entry point functions */
extern void rtwdemo secondOrderSystem initialize(void);
                                                                           Entry Points
extern void rtwdemo secondOrderSystem step (void);
extern void rtwdemo secondOrderSystem terminate(void);
/* Real-time Model object */
extern RT MODEL rtwdemo secondOrderS T *const rtwdemo secondOrderSystem M; Timing Data
```

The next example shows how to build an executable. See "Build and Run Executable" on page 2-11.

# **Build and Run Executable**

#### In this section...

"Configure Model to Output Data to MAT-File" on page 2-11

"Build Executable" on page 2-13

"Run Executable" on page 2-14

"View Results" on page 2-15

For building an executable, Simulink Coder supports these techniques:

- · Using toolchain-based controls.
- Using template makefile-based controls.
- Interfacing with an IDE.

The code generation target that you select for your model determines the build process controls that are presented to you. The example model uses the GRT code generation target, which enables the toolchain-based controls. This example shows how to build an executable by using the toolchain controls, and then test the executable results.

Before following this example, simulate the example model, rtwdemo\_secondOrderSystem, as described in "Generate C Code for a Model" on page 2-2. Later on, the simulation results are compared to the results from running the executable.

# **Configure Model to Output Data to MAT-File**

Before building the executable, enable the model to log output to a MAT-file instead of the base workspace. You can then view the output data by importing the MAT-file into the Simulation Data Inspector.

In the Configuration Parameters dialog box, use the search bar to find MAT-file logging.

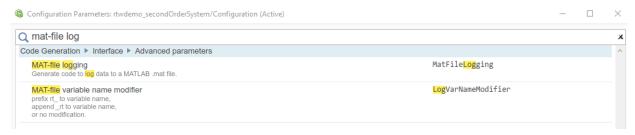

- 2 Click the **MAT-file logging** search result.
  - The **Code Generation > Interface**pane opens.
- 3 Select MAT-file logging and set MAT-file variable name modifier to rt\_. Click Apply.
- In the Configuration Parameters > Data Import/Export pane, under Save to workspace or file, specify the parameters, as shown here.

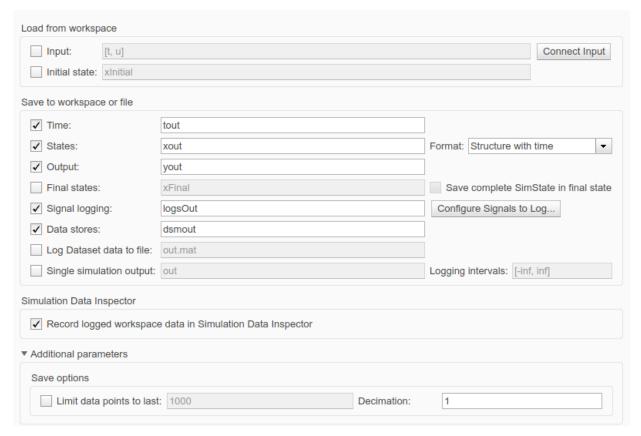

5 If necessary, click **Apply**.

# **Build Executable**

The internal MATLAB function make\_rtw executes the code generation process for a model. make\_rtw performs an update diagram on the model, generates code, and builds an executable.

To build an executable in the working MATLAB folder:

On the Configuration Parameters > Code Generation pane, under Toolchain settings, set Toolchain to Automatically locate an installed toolchain.

In the Configuration Parameters dialog box, use the search bar to find the **ValidateToolchain** button. Click the button to verify your toolchain.

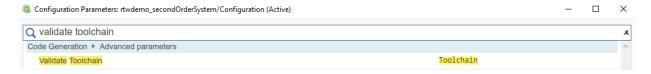

The Validation Report indicates if the checks passed.

- 3 In the Configuration Parameters > Code Generation > Interface pane, select Software environment > Support non-finite numbers.
- 4 In the Configuration Parameters > Code Generation pane, under Build process, clear the Generate code only check box.
- 5 Click Apply.
- **6** To build the executable, press **Ctrl+B** in the Simulink Editor.

As the code generator builds the executable, Building appears on the bottom left of the Simulink Editor window. When the text reads Ready and the Code Generation Report appears, the process is complete.

The code generator places the executable in the working folder. On Windows the executable is rtwdemo\_secondOrderSystem.exe. On Linux the executable is rtwdemo\_secondOrderSystem.

# **Run Executable**

In the MATLAB Command Window, run the executable by using one of these commands:

For Windows, type:

!rtwdemo\_secondOrderSystem

• For Linux, type:

!./rtwdemo\_secondOrderSystem

The MATLAB Command Window displays this output:

```
** starting the model **
** created rtwdemo secondOrderSystem.mat **
```

The code generator outputs a MAT-file, rtwdemo\_secondOrderSystem.mat. It saves the file to the working folder.

### **View Results**

This example shows how to import data into the Simulation Data Inspector, and then compare the executable results to the simulation results. If you have not already sent logged data from the workspace to the Simulation Data Inspector, follow the instructions in "Simulate the Model" on page 2-6.

- If the Simulation Data Inspector is not already open, in the Simulink Editor, click the Simulation Data Inspector button.
- 2 To open the Import dialog box, on the left side of the Simulation Data Inspector, click Import.

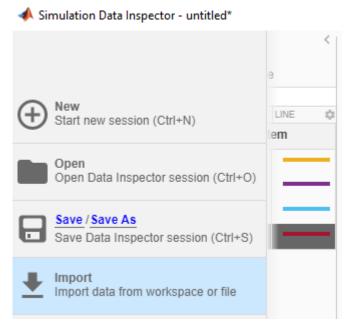

**3** For **Import from**, select the **File** option button.

Enter the rtwdemo\_secondOrderSystem.mat file. The data populates the table.

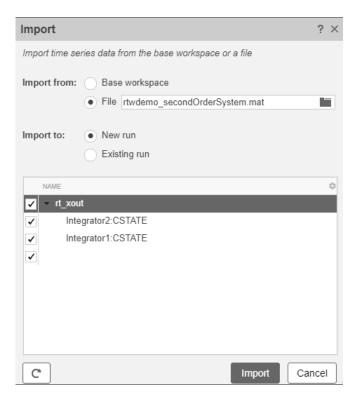

### Click Import.

- 4 In the Simulation Data Inspector, click **Compare**.
- 5 Select Run 1: rtwdemo\_secondOrderSystem from the Baseline list and Run 2: Imported Data from the Compare To list.
- 6 Click the **Compare** button. The Simulation Data Inspector indicates that the output from the executed code is within a reasonable tolerance of the simulation data output previously collected in "Generate C Code for a Model" on page 2-2.

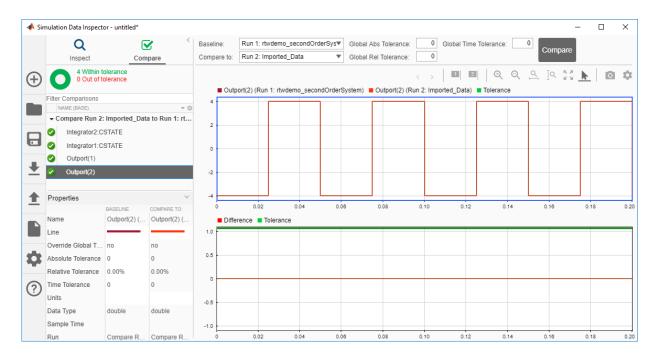

The next example shows how to run the executable on your machine by using Simulink as an interface for testing. See "Tune Parameters and Monitor Signals During Execution" on page 2-18.

# **Tune Parameters and Monitor Signals During Execution**

#### In this section...

"Configure Data Accessibility" on page 2-18

"Build Standalone Executable" on page 2-20

"Run Executable" on page 2-21

"Connect Simulink to Executable" on page 2-21

"Tune Parameter" on page 2-22

"More Information" on page 2-23

This example shows how to access parameter and signal data while a generated executable runs. Use this approach to experiment with parameters and signal inputs during rapid prototyping.

To interact with a generated program by using Simulink, simulate a model in external mode. In this example, the program runs as a standalone executable in nonreal time on your host computer. Simulink communicates with the executable by using a TCP/IP link.

To learn about the example model and how to generate code, see the tutorials "Generate C Code for a Model" on page 2-2 and "Build and Run Executable" on page 2-11.

# **Configure Data Accessibility**

To efficiently implement a model in C code, you typically do not allocate storage in memory for every parameter, signal, and state in the model. If the model algorithm does not require these data items to calculate outputs, code generation optimizations can eliminate storage for the data. To instead allocate storage for the data so that you can access it during prototyping, disable the optimizations.

**1** Open the example model.

 $rtwdemo\_second0rderSystem$ 

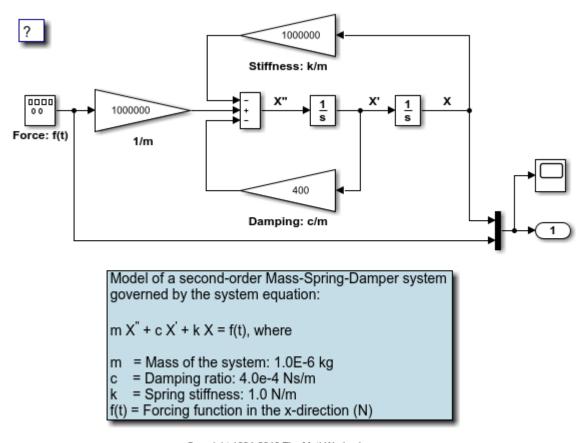

Copyright 1994-2018 The MathWorks, Inc.

2 Set Configuration Parameters > Code Generation > Optimization > Default parameter behavior to Tunable.

Configuration Parameters: rtwdemo\_secondOrderSystem/Configuration (Active) Q Search Solver Default parameter behavior: Tunable Data Import/Export ✓ Use memcpy for vector assignment Memcpy threshold (bytes): 64 Math and Data Types Diagnostics Loop unrolling threshold: Hardware Implementation Maximum stack size (bytes): Inherit from target Model Referencing Simulation Target Code Generation Optimization Report Comments Symbols Custom Code Interface

With this setting, by default, block parameters (such as the **Gain** parameter of a Gain block) are tunable in the generated code.

**3** Search for and clear the configuration parameter **Signal storage reuse**.

With this setting, by default, the generated code allocates storage for signal lines. The external mode simulation can access the values of these signals so that you can monitor the signals, for example, by using a Scope block in the model.

4 Click **Apply**.

### **Build Standalone Executable**

Generate code and create an executable from the model.

1 Select the Configuration Parameters > Code Generation > Interface > External mode check box.

This option enables the generated executable to later communicate with Simulink.

**2** Generate code from the model. For example, in the model, press **Ctrl+B**.

The generated executable, rtwdemo\_secondOrderSystem, appears in your current folder. A code generation report opens.

### **Run Executable**

At the command prompt, run the generated executable. Use the option -tf to override the stop time so that the executable runs indefinitely.

```
system('rtwdemo_secondOrderSystem -tf inf &')
```

#### **Connect Simulink to Executable**

To interact with the running process, use external mode simulation in Simulink.

1 On the Simulink Editor toolbar, set the **Simulation mode** drop-down list to External.

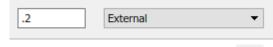

- Click the Connect to Target button
- **3** In the model, double-click the Scope block. The scope displays the values of the system output signals.

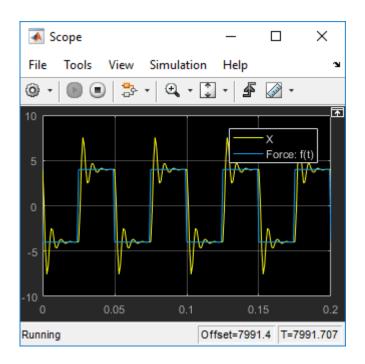

### **Tune Parameter**

Experiment with the value of a block parameter during execution. Observe the impact of the change.

- 1 In the model, select View > Model Data Editor.
- **2** In the Model Data Editor, inspect the **Parameters** tab.
- **3** In the model, click the Gain block named Damping: c/m.
- 4 In the Model Data Editor, change the value of **Gain** from 400 to 800.

The Scope block shows the effect of the change on the signal values.

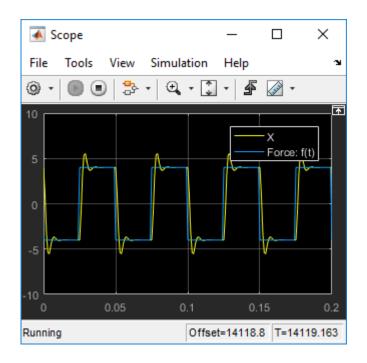

# **More Information**

For more information, this table includes common capabilities and resources for generating and executing C and C++ code for your model.

| Goal                                                                                              | More Information                                                          |
|---------------------------------------------------------------------------------------------------|---------------------------------------------------------------------------|
| Configure data accessibility for rapid prototyping                                                | "Access Signal, State, and Parameter Data<br>During Execution"            |
| Model multirate systems                                                                           | "Scheduling"                                                              |
| Create multiple model configuration sets and share configuration parameter settings across models | "Configuration Reuse" (Simulink)                                          |
| Control how signals are stored and represented in the generated code                              | "How Generated Code Stores Internal<br>Signal, State, and Parameter Data" |

| Goal                                                                                                    | More Information                                                   |
|----------------------------------------------------------------------------------------------------|--------------------------------------------------------------------|
| Generate block parameter storage<br>declarations and interface block<br>parameters to your code                                                            | "Create Tunable Calibration Parameter in<br>the Generated Code"    |
| Store data separate from the model                                                                                                    | "Data Objects" (Simulink)                                          |
| Interface with legacy code for simulation and code generation                                                                                              | "External Code Integration"                                        |
| Generate separate files for subsystems and model                                                                                                    | "File Packaging"                                                   |
| Configure code comments and reserve keywords                                                                                                    | "Code Appearance"                                                  |
| Generate code compatible with C++                                                                                                    | "Programming Language"                                             |
| Export an ASAP2 file containing information about your model during the code generation process                                                            | "Export ASAP2 File for Data Measurement and Calibration"           |
| Write host-based or target-based code that interacts with signals, states, root-level inputs/outputs, and parameters in your target-based application code | "Exchange Data Between Generated and<br>External Code Using C API" |
| Create a protected model that hides all block and line information for sharing with a third party                                                          | "Model Protection"                                                 |
| Customize the build process                                                                                                    | "Build Process Customization"                                      |
| Create a custom block                                                                                                    | "Block Authoring and Customization"                                |
| Create your own target                                                                                                    | "Target Development"                                               |